# **Logitech Media Server**

## Setup

Open the web interface, then click *Settings* at the bottom right side. The following tabs show which settings I normally customize.

### **Basic Settings**

- Media Folders
- Playlist Folder
- Rescan Media Library

### Player

Adjust Audio Settings for each player connected to LMS

- Volume Control
- Volume Adjustment/Replay Gain

#### Interface

- Long Date Format
- Short Date Format
- Time Format

### **Players**

### SqueezeBox Touch

#### Display Thai characters

From: https://wiki.condrau.com/ - **Bernard's Wiki** 

Permanent link: https://wiki.condrau.com/media:squeezeplay

Last update: 2021/06/19 18:21

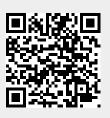